## KREIRANJE PIXELA

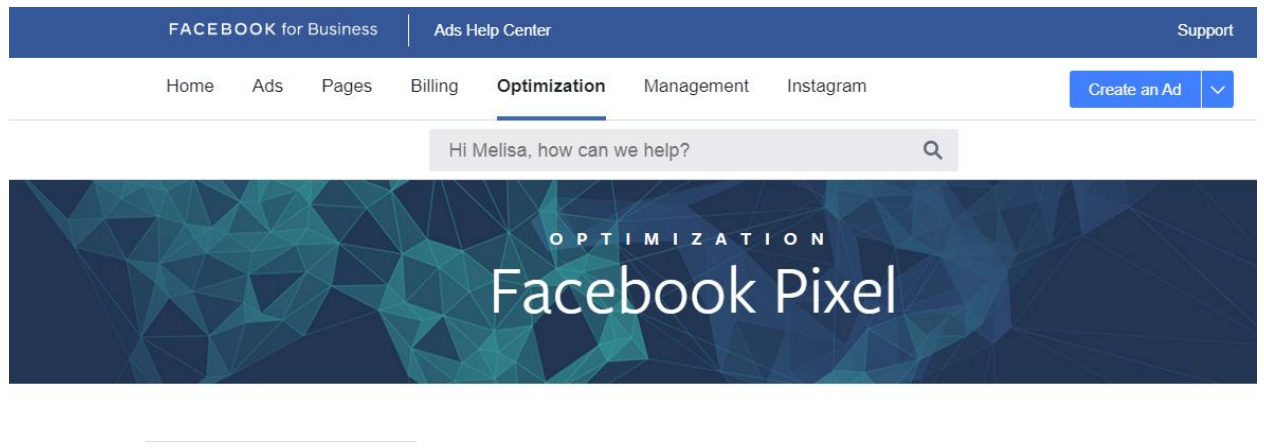

Create and Install a Facebook Pixel  $+$ **BASICS** 

Možete I u tražilicu uklucati Create FB pixel I otvit će vam se opcija za pristup FB biznis segmentu sa jasnom pozicijom za klik.

U Facebook sučelju za kreiranje oglasa na lijevoj strani imamo "Conversion Tracking" gdje se klikom na zeleni "Create Pixel" otvaraju opcije za kreiranje pixela. Odabiremo kategoriju i naziv pazeći da bude jasno definiran kako bi kod kreiranja oglasa odabrali ispravan pixel. Naziv može biti na primjer "Preuzeli e-book o xy". Kliknemo na "Create pixel" i dobijemo kod kao na sljedećoj slici.

```
<!-- Facebook Conversion Code for Preuzeli e-book o
                                                                    \rightarrow<script>(function() {
 var _fbq = window._fbq || (window._fbq = []);
 if (!_fbq.loaded) {
   var fbds = document.createElement('script');
   fbds. async = true;
   fbds.src = '//connect.facebook.net/en_US/fbds.js';
   var s = document.getElementsByTagName('script')[0];
   s.parentNode.insertBefore(fbds, s);
   _fbq.loaded = true;
{}_{i}^{3}{}_{i}^{3}{}_{i}^{3}window._fbq = window._fbq || [];<br>window._fbq.push(['track', '
{'value':'0.00','currency':'USD'}]);
</script>
<noscript><img height="1" width="1" alt="" style="display:none"
src="https://www.facebook.com/tr?
ev =3.amp;cd[value]=0.00&cd[currency]=USD&no
script=1" /></noscript>
```
Dobiveni kod treba ugraditi u web stranicu. U ovom koraku važna je suradnja traffic managera (osobe koja upravlja oglasima) i web developera kako bi kod bio pravilno ugrađen na točno mjesto te kako bi uopće funkcionirao i slao Facebooku povratnu informaciju o realizaciji konverzije. Conversion tracking pixel dodaje se između <head> </head> u kodu stranice koja označava ostvarenu konverziju. Ako je kod

ispravno dodan u stranicu, nakon što registrira prvu konverziju pixel će biti verificiran. Stanje pixela, je li aktivan ili ne, provjerava se na istom mjestu gdje je i kreiran u "Ads Manageru".

Naravno FB pixel može pratiti sve posjete bez dodavanja konverzije. Dovoljno ga je samo kreirati I postaviti na web.